# <span id="page-0-0"></span>**Dell SE178WFP** 평면 모니터 사용자 안내서

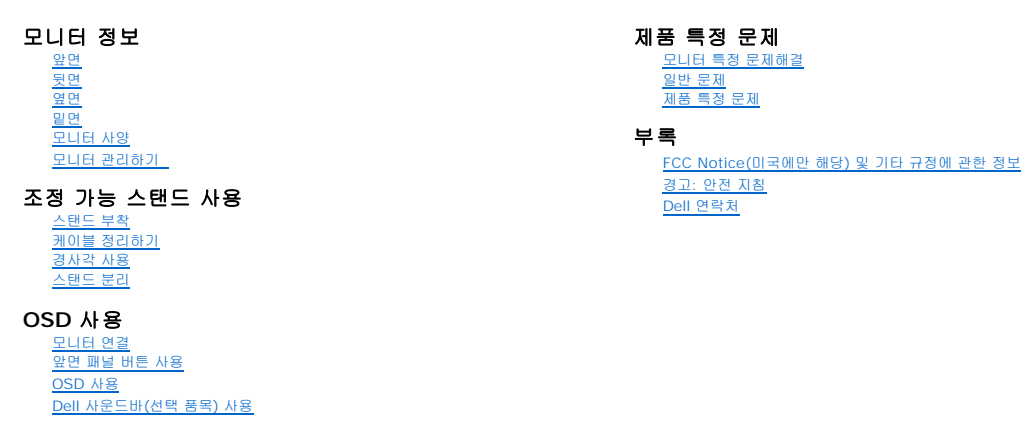

### 참고**,** 주의 및 경고

이 설명서에서, 텍스트 블록이 아이콘이 함께 사용되며 굵은 체나 기울임꼴로 표시됩니다. 이러한 텍스트 블록은 참고, 주의 및 경고로서, 다음과 같이 사용됩니다.

참고: 컴퓨터를 더 잘 사용할 수 있도록 돕는 중요한 정보를 나타냅니다.

주의: 하드웨어 손상 또는 데이터 손실 가능성이 있음을 나타내며 문제를 방지하는 방법을 알려줍니다.

경고: 물적 손해, 신체 상해 또는 사망 가능성이 있음을 나타냅니다.

일부 경고는 다른 형식으로 제시되며 아이콘이 사용되지 않을 수 있습니다. 이러한 경우, 경고의 특정 표시는 감독 기관의 규정에 따릅니다.

#### 이 문서에 포함된 정보는 사전 통보 없이 변경될 수 있습니다**. © 2007 Dell Inc. All rights reserved.**

Dell Inc.의 서면 승인 없이는 어떠한 방식의 복제도 엄격히 금지됩니다.

본 문서에 사용된 상표: Dell, DELL 로고, Inspiron, Dell Precision, Dimension, OptiPlex, Latitude, Prover/deg, PowerVault, PowerApp 및 Dell Mess Pale Inc.의 상표에서 Microsoft 및 Windows<br>는 Microsoft Corporation의 등록 상표입니다. *ENERGY STAR*는 미국 환 \_ .............<br>인했습니다.

본 문서에는 상표와 상호에 대한 권리를 주장하는 법적 실체 또는 그 법적 실체의 제품을 지칭하기 위하여 기타 상표와 상호가 사용되었을 수 있습니다. Dell Inc.는 자사 소유가 아닌 상표나 상호에 대한 어떠한 소유권도 부인합 니다.

4 월 2007 Rev. A00

#### <span id="page-1-0"></span>모니터 정보 **Dell SE178WFP** 평면 모니터

[앞면](#page-1-1) [뒷면](#page-1-2) [옆면](#page-2-1) [밑면](#page-3-1) [모니터](#page-3-2) 사양 모니터 관리하기

# <span id="page-1-1"></span>앞면

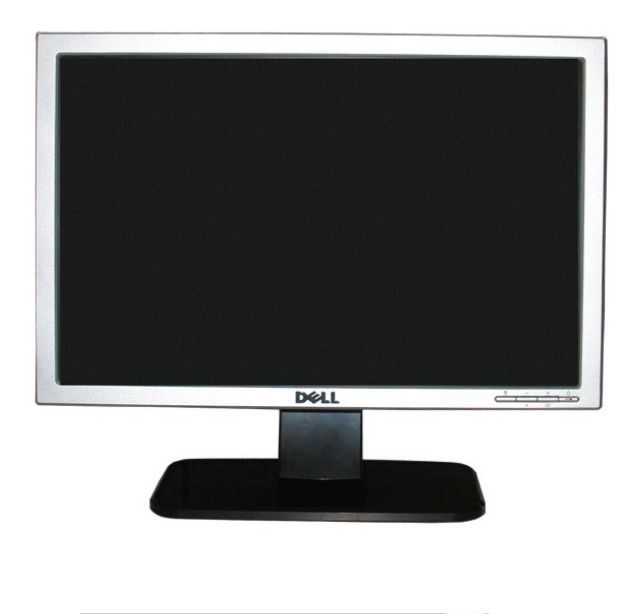

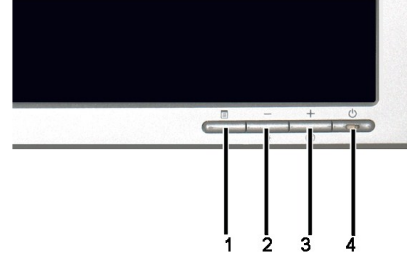

<span id="page-1-2"></span>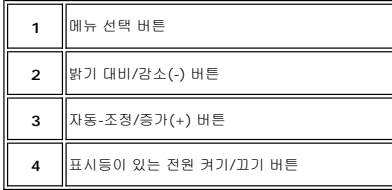

<span id="page-2-0"></span>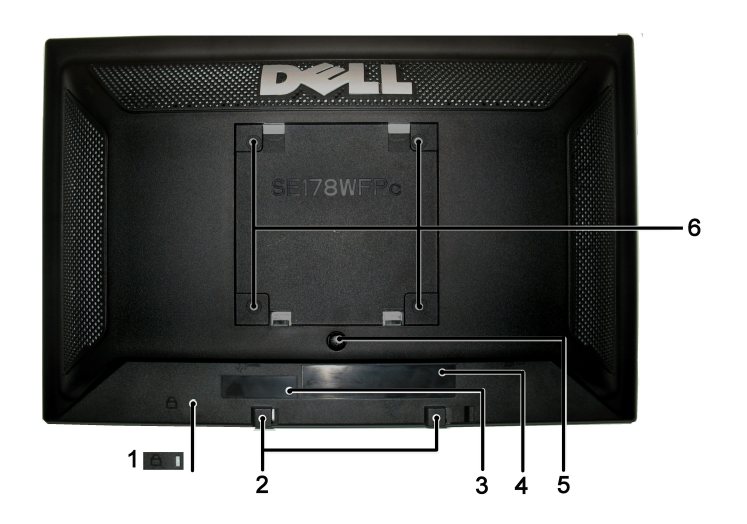

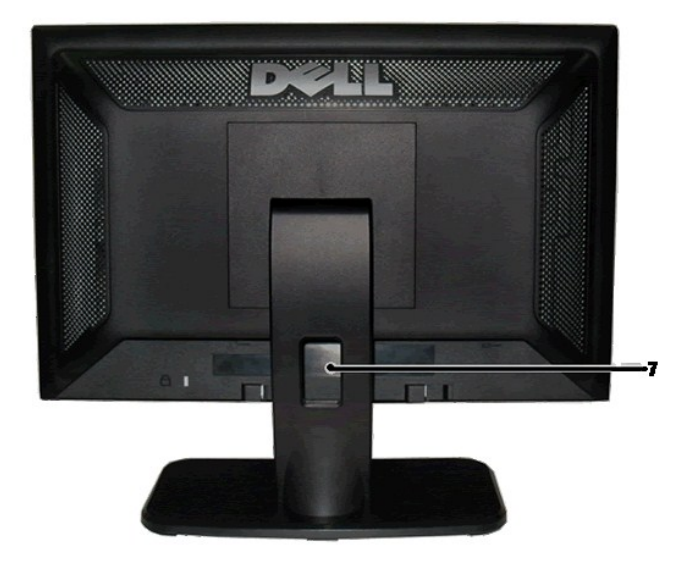

<span id="page-2-1"></span>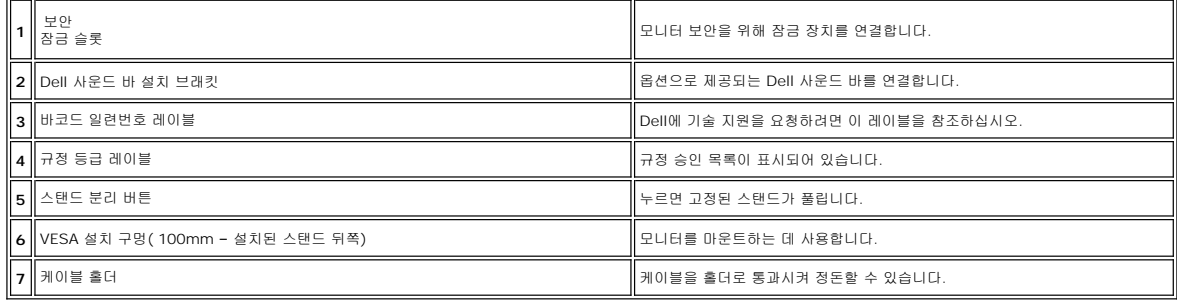

<span id="page-3-0"></span>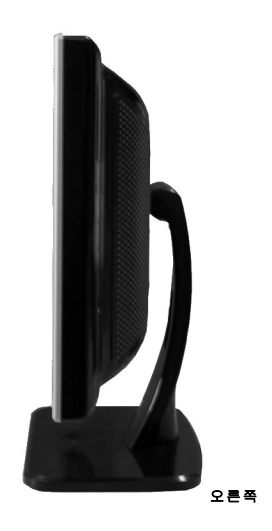

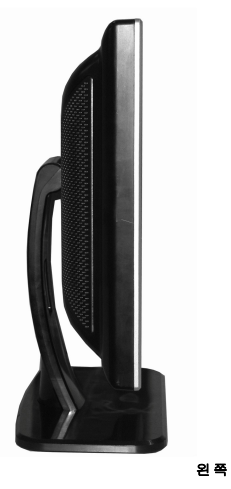

<span id="page-3-1"></span>밑면

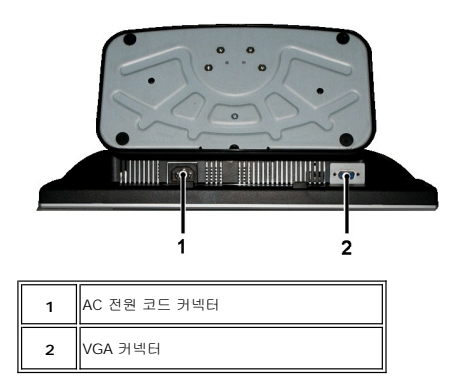

# <span id="page-3-2"></span>모니터 사양

# 일반

모델 번호 SE178WFP

# 평면 패널

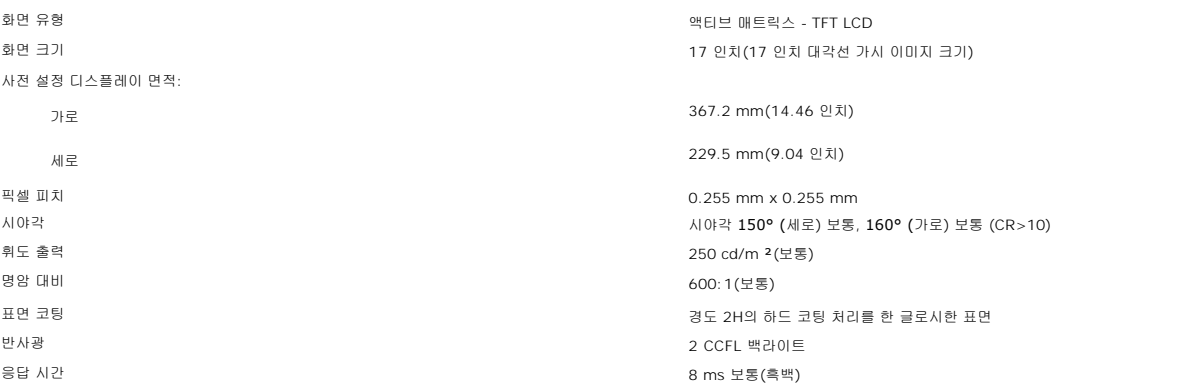

해상도

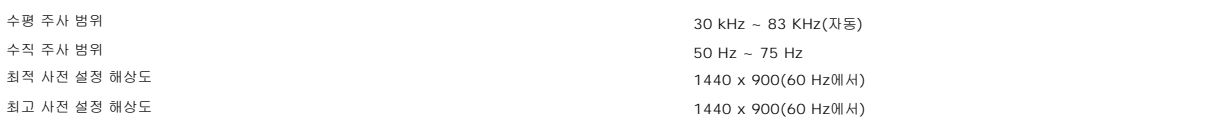

### 사전 설정 디스플레이 모드

Dell™은 다음 표에 열거된 모든 사전 설정 모드에 대하여 이미지 크기 조정 및 가운데 맞춤을 보장합니다.

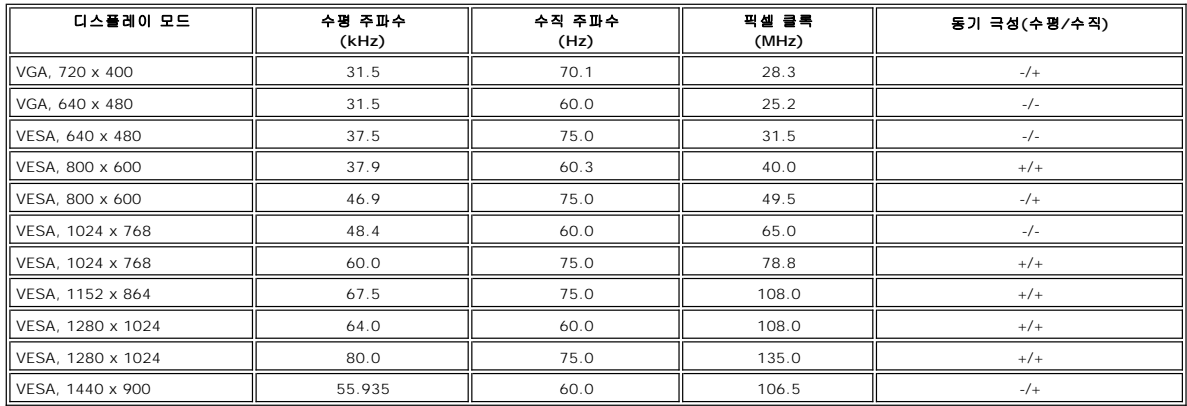

### 전기

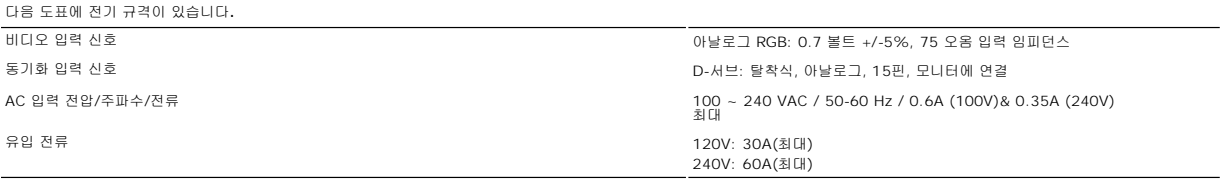

# 물리적 특성

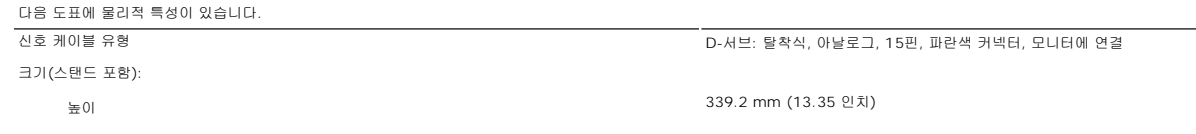

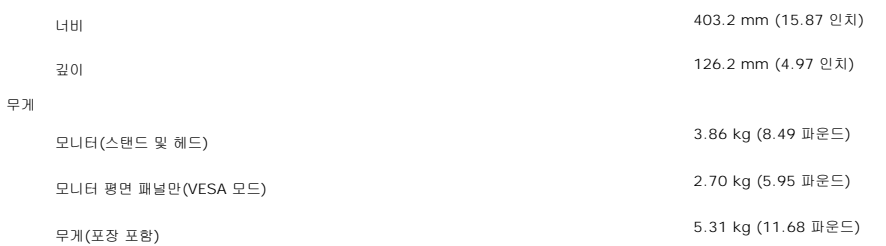

#### 환경

다음 도표에 환경 제한이 있습니다.

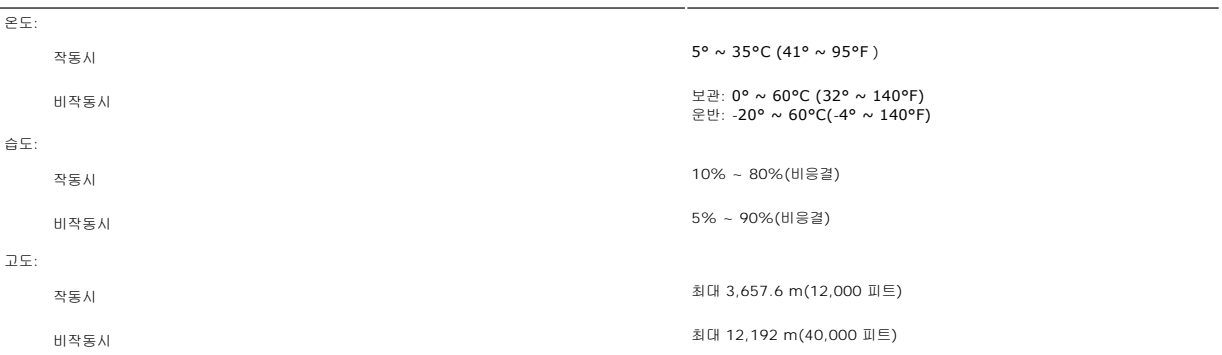

### 전원 관리 모드

PC에 VESA의 DPMS 준수 디스플레이 카드나 소프트웨어가 설치되어 있는 경우 모니터를 사용하지 않는 동안 모니터가 자동으로 소비 전력을 줄입니다. 이것을 '절전 모드'라고 합니다.<br>컴퓨터가 키보드, 마우스 또는 기타 입력 장치로부터의 입력을 감지하는 경우 모니터가 자동으로 깨어납니다. 다음 표는 이 자동 절전 기능의 소비 전력 및 신호를 나타냅니다.

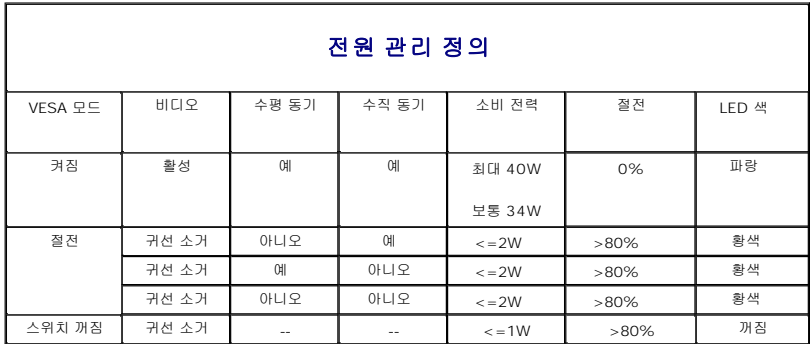

참고: <u>OSD</u>는 '정상 작동' 모드에서만 동작합니다. 그렇지 않은 경우 선택한 입력에 따라 다음 메시지 중 하나가 나타<br>납니다.

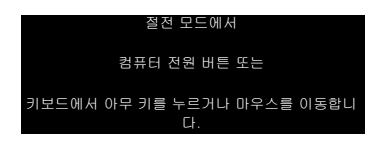

[OSD](file:///C:/data/Monitors/SE178wfp/ko/ug/setup.htm#Using_the_OSD)를 이용하려면 컴퓨터를 켜고 모니터를 깨우십시오.

### 핀 지정

**VGA** 커넥터

<span id="page-6-0"></span>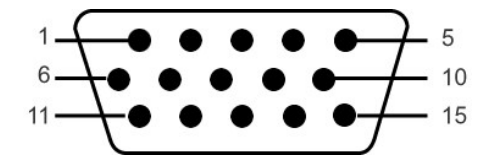

다음 표는 VGA 커넥터의 핀 지정을 나타냅니다.

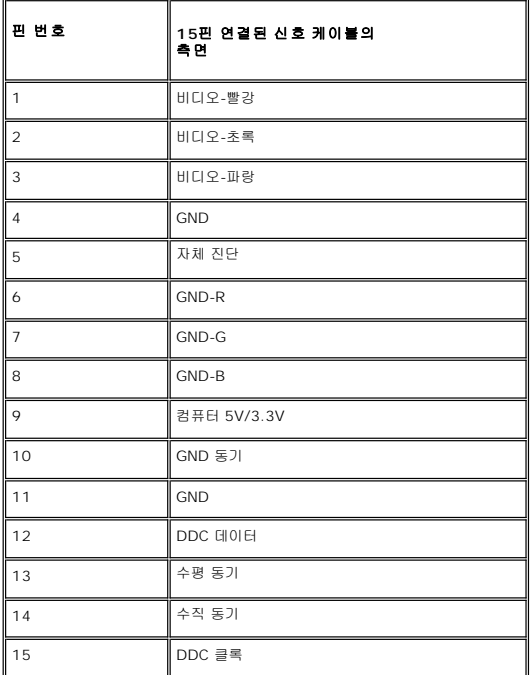

### 플러그 앤 플레이 기능

이 모니터는 어떠한 플러그 앤 플레이 호환 시스템에든 설치할 수 있습니다. 모니터는 디스플레이 데이터 채널(DDC) 프로토콜을 사용하여 컴퓨터 시스템에 확장 디스플레이 식별 데이터 (EDID)를 제공함으로써 시스템이 자체적으로 구성하고 모니터 설정을 최적화도록 합니다. 원한다면 사용자가 다른 설정을 선택할 수 있지만 대부분의 경우 모니터 설치는 자동으로 이루 어집니다.

#### **LCD** 모니터 품질 **&** 픽셀 정책

LCD 모니터 제조 과정 동안, 한 개 이상의 픽셀들을 일정한 상태로 고정할 수 있습니다. 가시적인 결과로 매우 작은 짙은 점이나 밝게 변색된 점으로 보이는 고정된 픽셀입니다.

대부분의 모든 경우에 이러한 고정된 픽셀들은 잘 보이지 않고 사용성이나 표시 품질을 저하시킵니다. 고정된 픽셀들이 1~5개로 표시되면 정상으로 간주하고 경쟁력있는 표준 범위에 있 다고 간주합니다. 자세한 정보는 Dell 지원 사이트인 support.dell.com을 참조하기 바랍니다.

# 모니터 관리하기

<mark>∕↑</mark> 경고: 모니터를 청소하기 전에 <u>[안전](file:///C:/data/Monitors/SE178wfp/ko/ug/appendx.htm#Safety_Information) 지침</u>을 읽고 따르십시오.

경고**:** 모니터를 청소하기 전에 콘센트에서 모니터의 전원 코드를 뽑으십시오.

- <sup>l</sup> 정전기 방지 화면을 청소하기 전에 부드럽고 깨끗한 헝겊에 물을 약간 축이십시오. 가능하면 정전기 방지 코팅에 적합한 특수 화면 청소용 티슈나 용액을 사용하십시오. 벤젠, 희석 제, 암모니아수, 연마 세제 또는 압축 공기를 사용하지 마십시오.
- <sup>l</sup> 플라스틱을 청소할 때는 따뜻한 물에 약간 적신 헝겊을 사용하십시오. 일부 세제는 플라스틱에 유백색의 엷은 막을 형성하므로 어떠한 종류의 세제도 사용하지 마십시오.
- <sup>l</sup> 모니터의 포장을 풀었을 때 백색 분말이 보이면 헝겊으로 닦아 내십시오. 이 백색 분말은 모니터 운반 시 발생합니다. <sup>l</sup> 짙은 색의 플라스틱이 긁히면 밝은 색의 모니터보다 흠집이 더 잘 보일 수 있으므로 모니터를 주의하여 다루십시오.
- <sup>l</sup> 모니터의 최고의 화질을 유지하려면 역동적으로 변화하는 스크린 세이버를 사용하고, 사용하지 않을 경우에는 모니터의 전원을 끄십시오.

#### <span id="page-7-0"></span>부록**: Dell SE178WFP** 평면 패널 컬러 모니터 사용 안내서

- FCC Notice(미국에만 해당) [및 기타 규정에 관한 정보](#page-7-1)
- 경고: [안전 지침](#page-7-2)
- <u>Dell [연락처](#page-7-3)</u>

### <span id="page-7-1"></span>**FCC Notice(**미국에만 해당**)** 및 기타 규정에 관한 정보

FCC Notice 및 기타 규정에 관한 정보는 규정 준수 웹사이트 **[www.dell.com/regulatory\\_compliance](http://www.dell.com/regulatory_compliance)**를 참조하십시오.

# <span id="page-7-2"></span>경고**:** 안전 지침

안전 지침에 관한 정보는 제품 정보 가이드를 참조하십시오.

### <span id="page-7-3"></span>**Dell** 연락처

미국 내 고객은 800-WWW-DELL(800-999-3355)로 전화하십시오.

참고**:** 활성 인터넷 연결이 없으면 구매 인보이스, 포장 명세서, 청구서 또는 Dell 제품 카탈로그에서 연락처 정보를 찾을 수 있습니다.

Dell은 몇몇 온라인과 전화 기반 지원과 서비스 옵션을 제공합니다. 이용 가능성은 나라와 제품에 따라 다르며, 사용자의 지역에선 일부 서비스를 이용하지 못할 수도 있습니다. 판매, 기술 지원 또는 고객 서비스 문제로 Dell에 연락하려면:

- 1. *support.dell.com*을 방문합니다.
- 2. 페이지 맨 아래의 *Choose A Country/Region* 드롭다운 메뉴에서 사용자의 나라 또는 지역을 확인합니다. 3. 페이지 왼쪽의 *Contact Us* 를 클릭합니다.
- 
- 4. 필요에 따라 적절한 서비스 또는 지원 링크를 선택합니다.

5. 사용자에게 편리한 Dell 연락 방법을 선택합니다.

#### <span id="page-8-0"></span>**OSD** 사용 **Dell SE178WFP** 평면 모니터

- 모니터 연결
- [앞면 패널 버튼 사용](#page-8-1)
- [OSD](#page-9-1) 사용
- Dell 사운드바([선택 품목](#page-15-1)) 사용

# 모니터 연결

경고**:** 이 절에 있는 모든 절차를 시작하기 전에 안전 지침을 따르십시오.

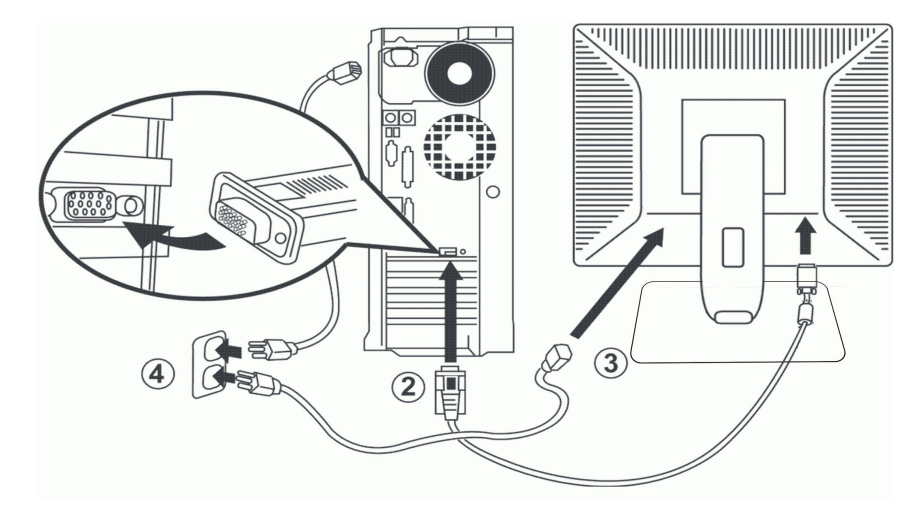

- 1. 컴퓨터를 끈 후 전원 케이블 플러그를 뽑습니다.
- 2. 파란색(아날로그 D-서브) 디스플레이 커넥터를 컴퓨터 뒷면의 해당 비디오 포트에 연결합니다. (그림은 참조용으로서 시스템 모양은 다를 수 있습니다.) 3. 디스플레이용 전원 케이블을 디스플레이 뒷면의 전원 포트에 연결합니다.
- 
- 4. 컴퓨터와 디스플레이의 전원 케이블을 근처의 콘센트에 꽂습니다. 모니터에는 주파수 50/60 Hz에서 전압 범위가 100 ~ 240 볼트인 자동 전원 공급장치가 장착되어 있습니다. 지 역의 전원이 지원되는 범위에 들어 있는지 확인하십시오. 확실하지 않은 경우 전력 공급업체에 문의하십시오.
- 5. 디스플레이와 컴퓨터를 켭니다.

모니터에 이미지가 나타나면 설치가 완료된 것입니다. 이미지가 나타나지 않을 경우 <u>문제 해결</u>을 참조하십시오.

### 앞면 패널 버튼 사용

모니터 앞면의 컨트롤 버튼을 사용하여 표시된 이미지의 특성을 조정하십시오. 이러한 버튼을 사용하여 컨트롤을 조정하면, OSD가 변경된 숫자값을 표시합니다.

<span id="page-8-1"></span>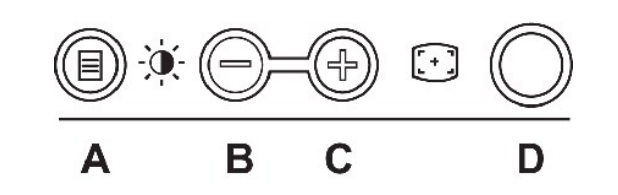

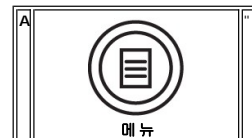

"메뉴" 버튼은 OSD를 열고, 기능 아이콘을 선택하고, 메뉴 및 하위 메뉴를 종료하고, OSD를 종료할 때 사용합니다. [메뉴 시스템 액세스를](#page-9-2) 참조하십시오.

<span id="page-9-0"></span>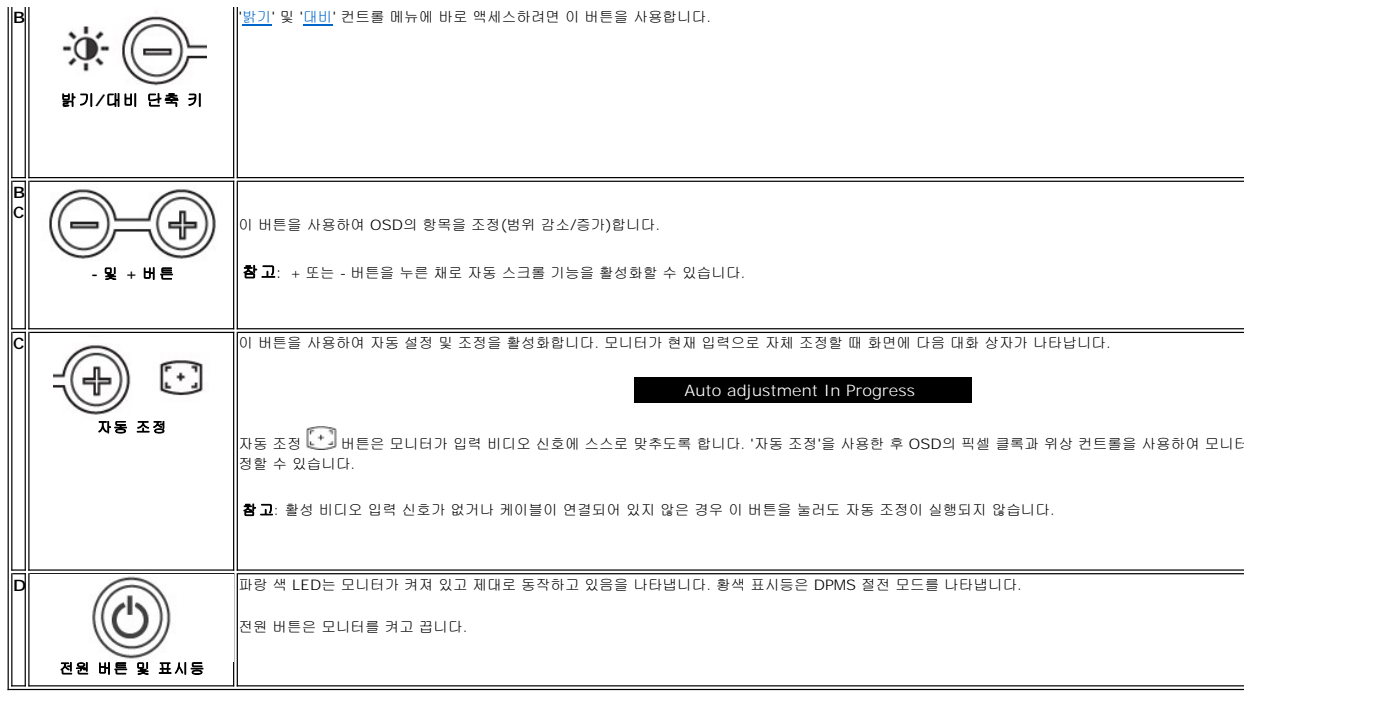

# 온 스크린 메뉴**/**디스플레이**(OSD)**

### 직접 액세스 기능

<span id="page-9-3"></span>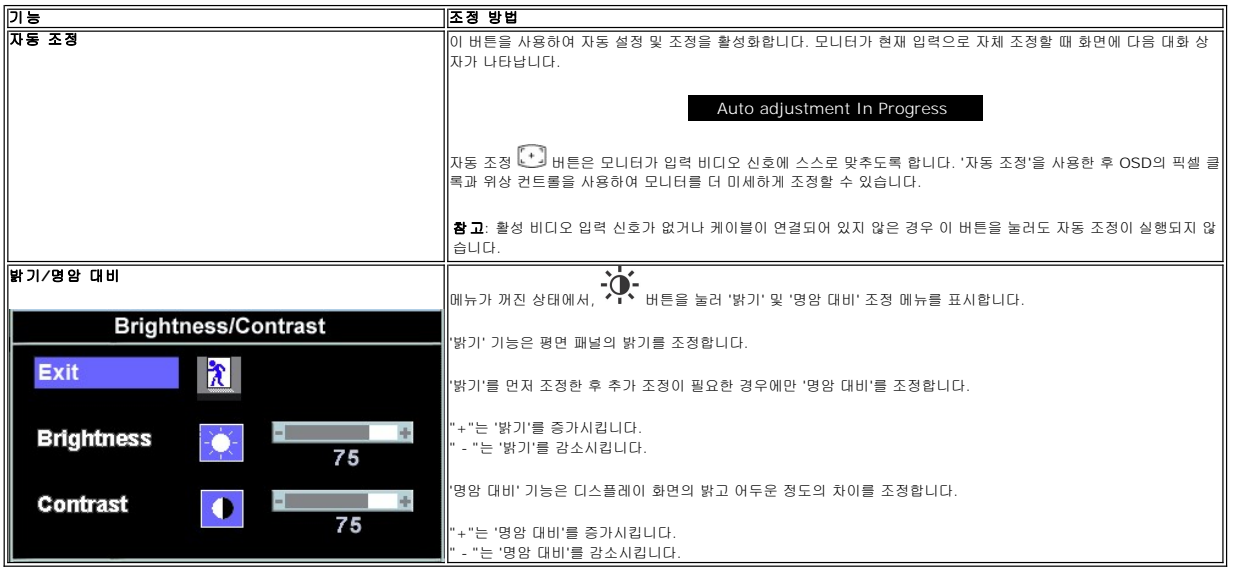

# <span id="page-9-1"></span>**OSD** 사용

### <span id="page-9-2"></span>메뉴 시스템 액세스

1. 메뉴가 꺼진 상태에서 '메뉴' 버튼을 눌러 OSD 시스템을 열고 주 기능 메뉴를 표시합니다.

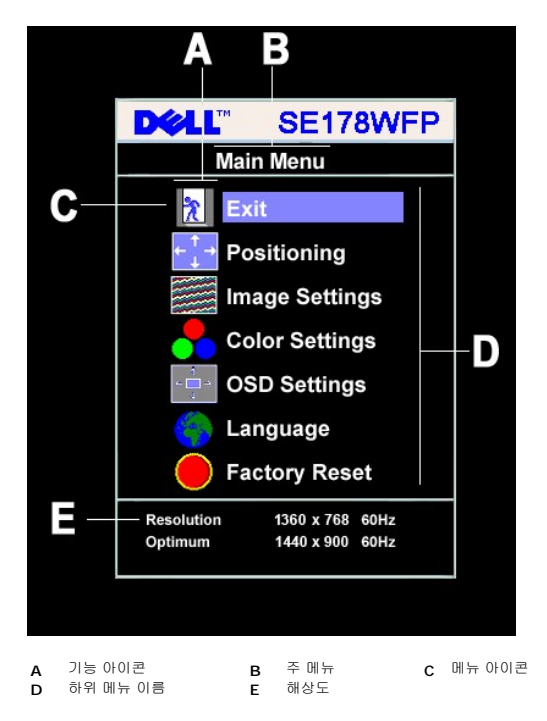

2. - 및 + 버튼을 눌러 기능 아이콘 사이를 이동합니다. 아이콘 사이를 이동하면, 기능 이름이 강조 표시되면서 해당 아이콘에 의해 표시되는 기능이나 기능 그룹(하위 메뉴)를 보여줍

- 니다. 모니터에서 사용할 수 있는 모든 기능의 전체 목록은 아래 표를 참조하십시오. 3. 강조 표시된 기능을 활성화하려면 '메뉴' 버튼을 한 번 누릅니다. -/+를 눌러 원하는 매개변수를 선택하고, 메뉴를 눌러 슬라이드 막대를 표시한 다음 메뉴의 표시등에 따라 - 및 + 버튼을 사용하여 변경합니다.
- 4. 주 메뉴로 돌아가서 다른 기능을 선택하려면 '메뉴' 버튼을 한 번 누르고 OSD를 종료하려면 '메뉴' 버튼을 두세번 누릅니다.

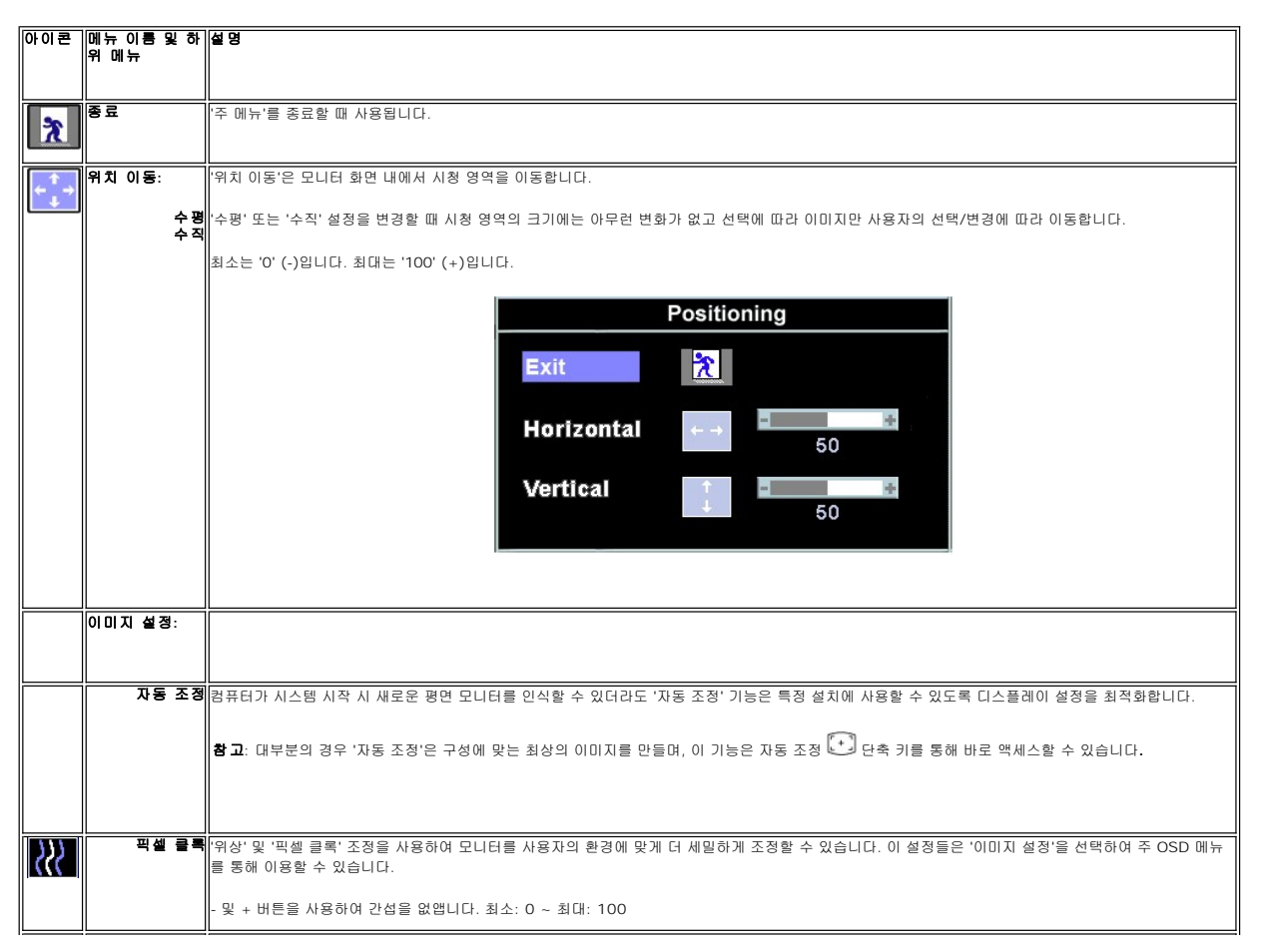

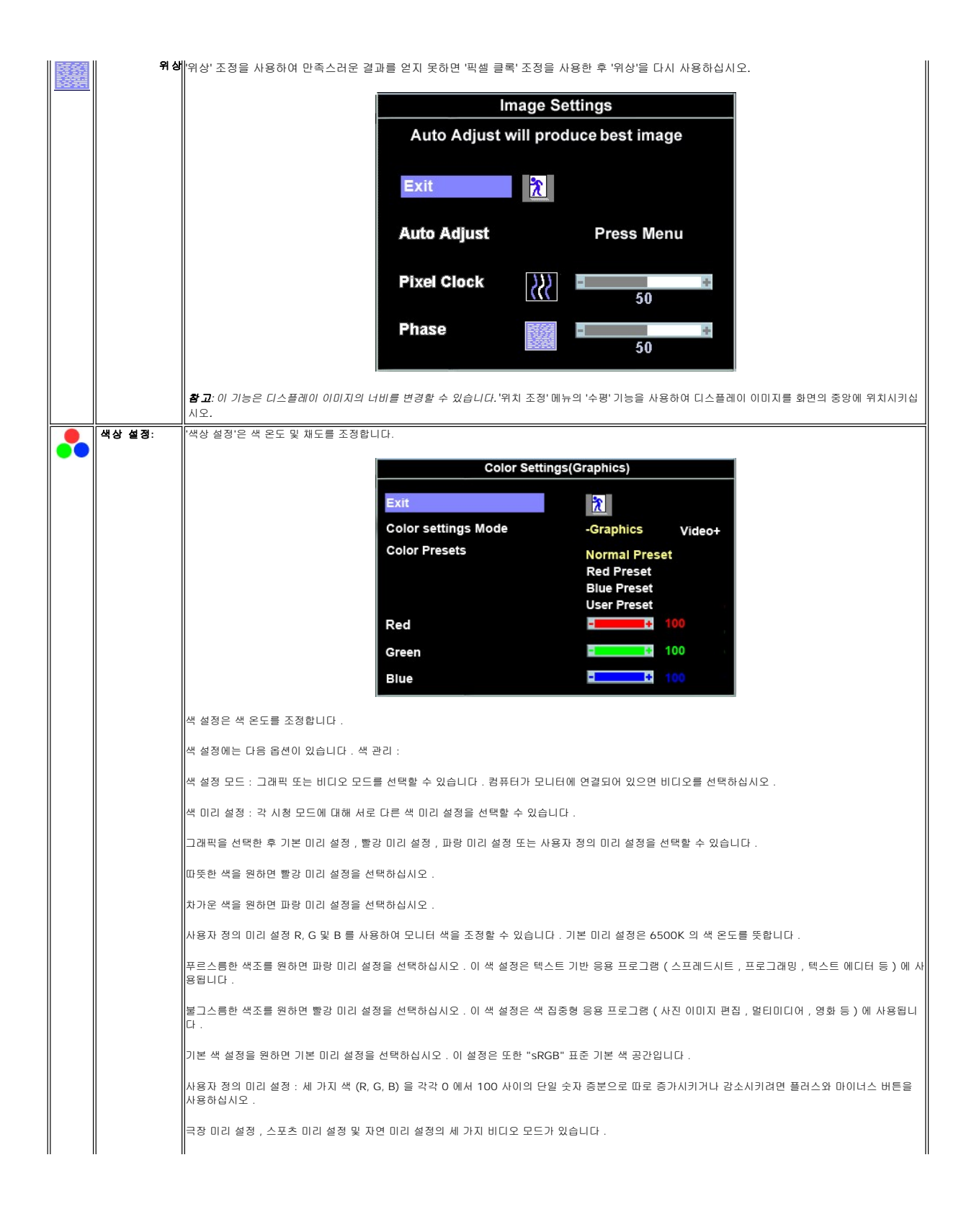

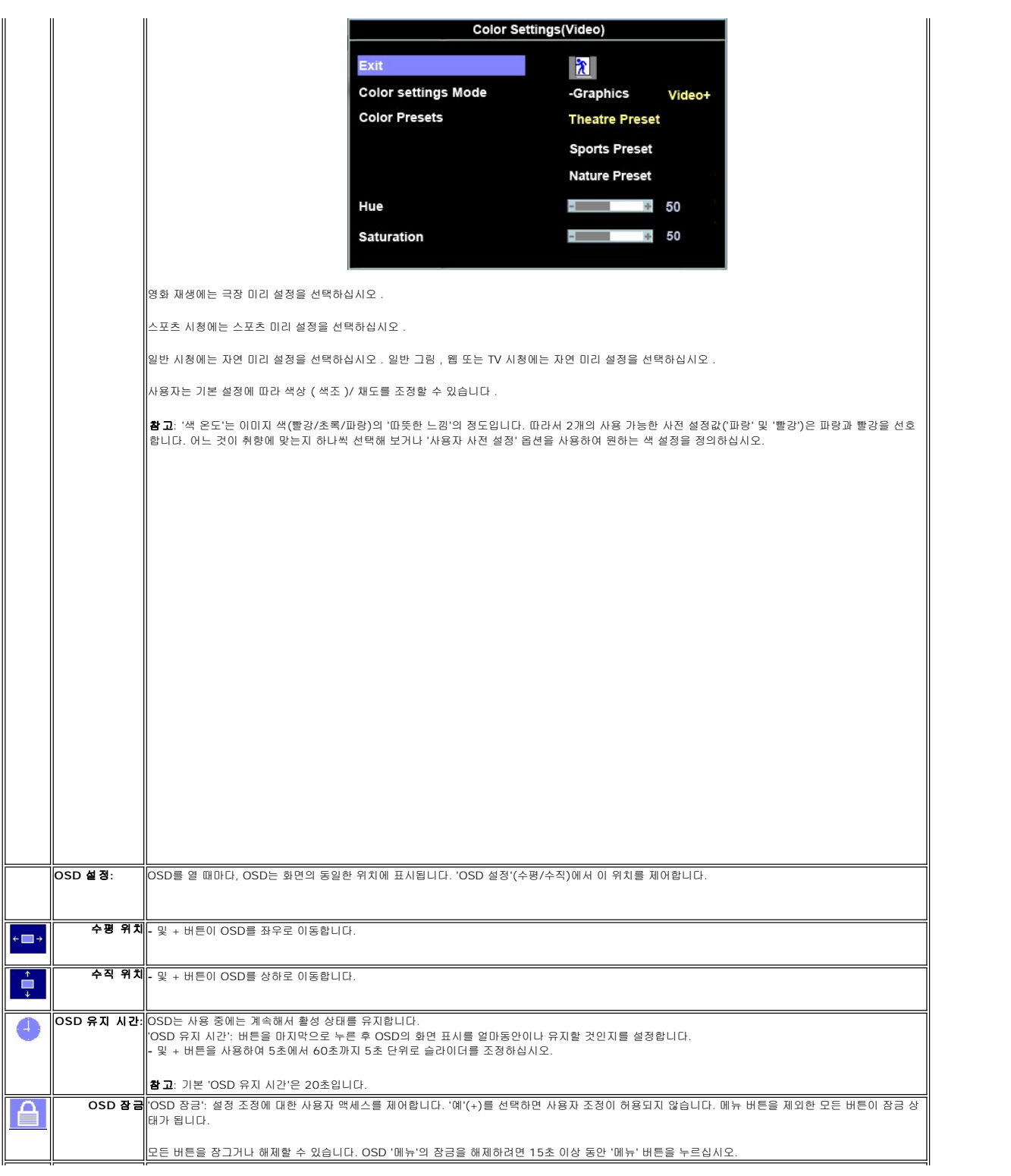

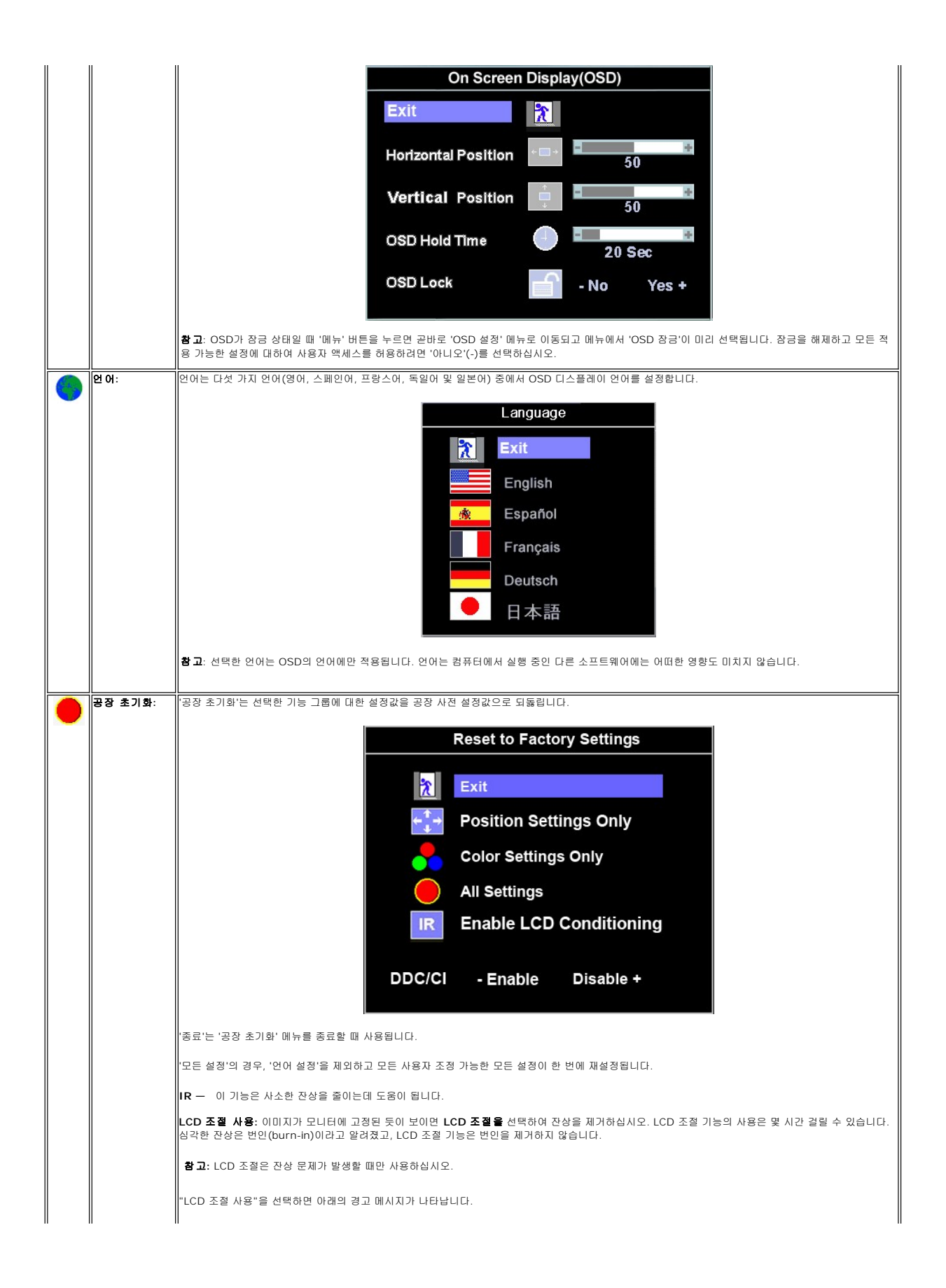

<span id="page-14-0"></span>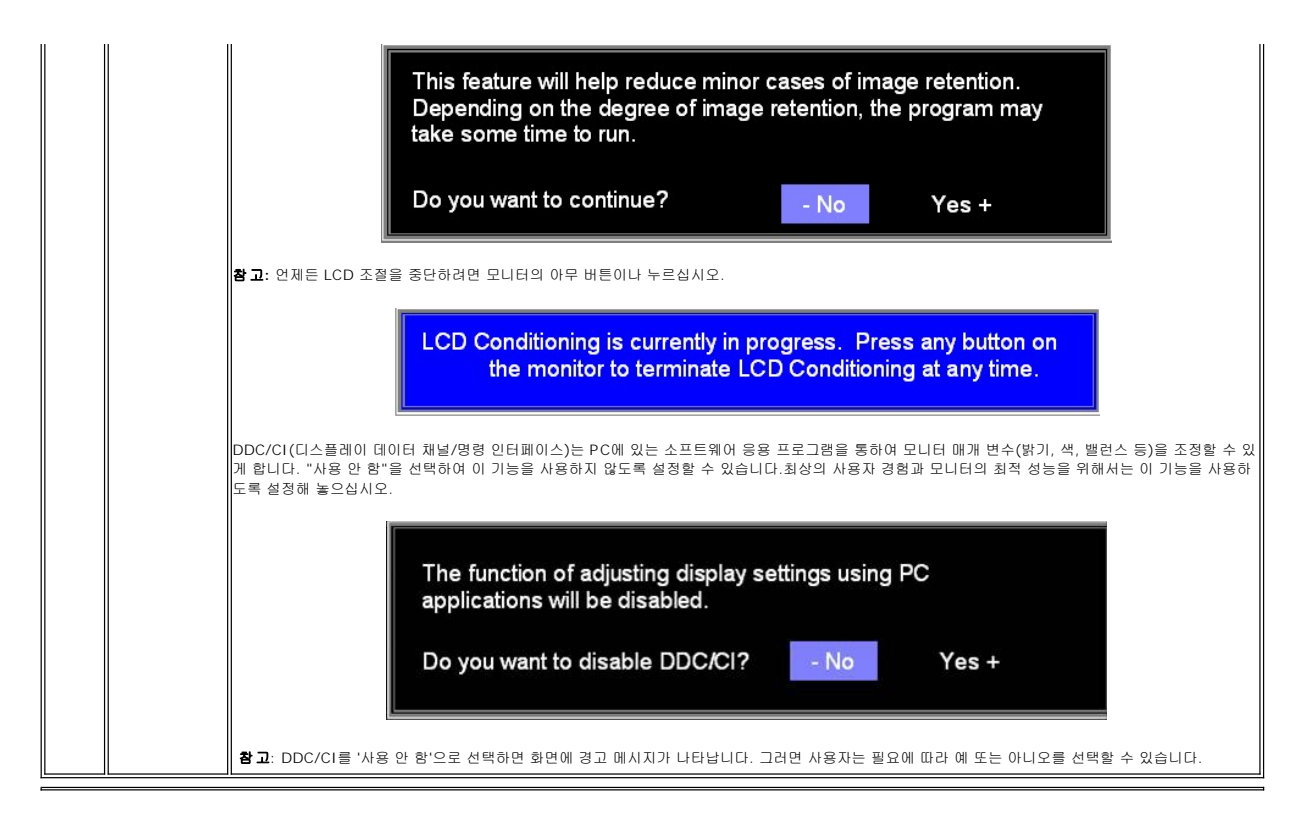

## 자동 저장

OSD가 열린 상태에서, 조정을 한 다음 다른 메뉴로 넘어가거나 OSD를 종료하면 모니터가 자동으로 모든 조정 내용을 저장합니다. 조정을 한 다음 OSD가 사라질 때까지 기다리면, 조정 도 저장됩니다.

### **OSD** 경고 메시지

모니터가 비동기 상태임을 나타내는 경고 메시지가 화면에 표시될 수 있습니다.

Cannot Display This Video Mode Optimum resolution 1440 x 900 60Hz

이것은 모니터가 컴퓨터에서 수신 중인 신호와 동기화할 수 없음을 뜻합니다. 모니터가 사용하기에는 신호가 너무 높거나 너무 낮습니다. 이 모니터가 처리할 수 있는 수평 및 수직 주파수 범위에 대해서는 [제품 사양](file:///C:/data/Monitors/SE178wfp/ko/ug/about.htm#Specifioications)을 참조하십시오. 권장 모드는 1440 x 900 @ 60 Hz입니다.

참고: 모니터가 비디오 신호를 감지할 수 없는 경우 부동적인 'Dell - 자체 검사 기능 점검' 대화 상자가 화면에 나타납니다*.*

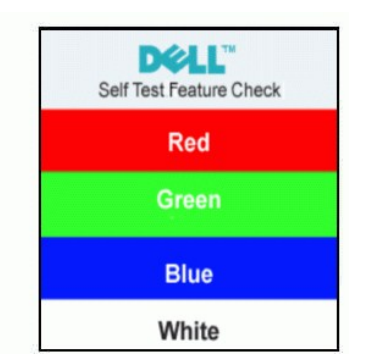

가끔 경고 메시지가 나타나지 않으며 화면이 비어 있는 경우가 있습니다. 이는 모니터가 컴퓨터와 동기화되지 않았다는 것을 의미합니다.

자세한 사항은 <mark>문제 해결</mark>을 참조하십시오.

# <span id="page-15-1"></span><span id="page-15-0"></span>**Dell** 사운드바**(**선택 품목**)** 사용

Dell 사운드바는 Dell 평면 디스플레이에 장착할 수 있는 2채널 스테레오 시스템입니다. 사운드바에는 전체 시스템 레벨을 조정하기 위한 회전식 볼륨 및 켜짐/꺼짐 제어, 전원 표시용 파 랑 LED 및 2개의 오디오 헤드셋 잭이 있습니다.

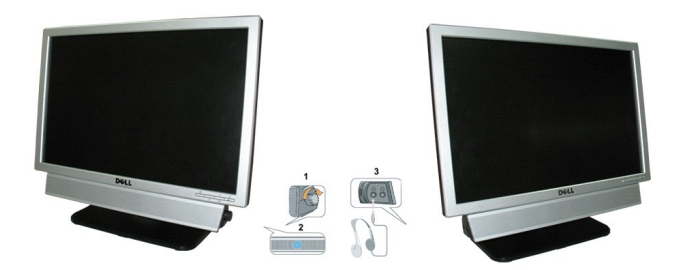

- 1. 전원/볼륨 컨트롤
- 2. 전원 표시등
- 
- 3. 헤드폰 커넥터

## 모니터에 사운드바 부착

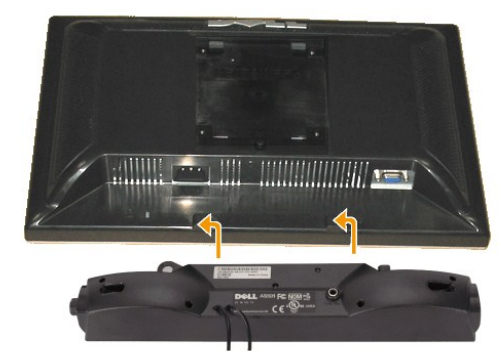

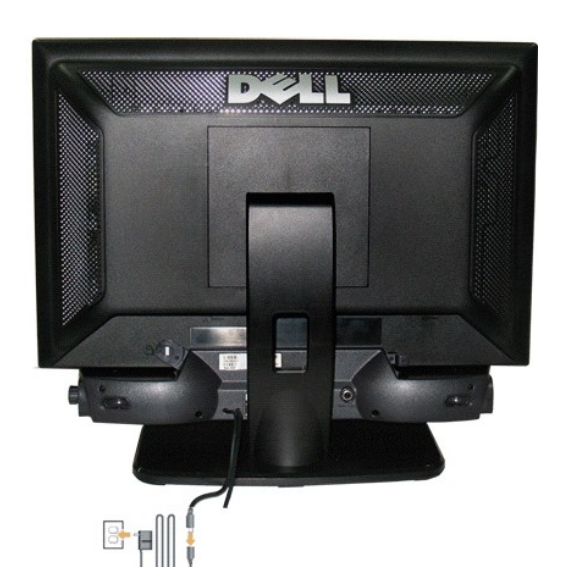

- 1. 모니터 뒤쪽에서 사운드바에 있는 두 개의 슬롯을 모니터 뒷면의 하단에 있는 두 개의 탭에 맞추어 부착합니다.
- 2. 사운드바가 제자리에 찰깍하고 맞아들어갈 때까지 사운드바를 왼쪽으로 밉니다.
- 3. 사운드바를 전원 모듈에 연결합니다.
- 4. 전원 모듈의 전원 코드를 근처의 콘센트에 꽂습니다.
- 5. 사운드바 뒷면의 초록 미니 스테레오 플러그를 컴퓨터의 오디오 출력 잭에 꽂습니다.
- 주의**:** DELL 사운드바 외의 다른 장치에 사용하지 마십시오.

참고**:**사운드바 전원 커넥터-12V DC 출력은 선택 품목인 Dell 사운드바 전용입니다.

<span id="page-17-0"></span>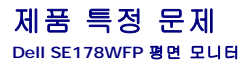

**O**[모니터 특정 문제 해결](#page-17-1)  $일반 문제$  $일반 문제$  $일반 문제$ [제품 특정 문제](#page-18-1)

경고**:** 이 절에 있는 모든 절차를 시작하기 전에 [안전 지침을](file:///C:/data/Monitors/SE178wfp/ko/ug/appendx.htm#Safety_Information) 따르십시오.

## <span id="page-17-1"></span>모니터 특정 문제 해결

#### 자체 검사 기능 점검**(STFC)**

이 모니터는 모니터가 제대로 동작하는지를 사용자가 점검할 수 있게 하는 자체 검사 기능을 제공합니다. 모니터와 컴퓨터가 제대로 연결되어 있는데도 모니터 화면이 켜지지 않으면 다음 ...<br>단계를 수행하여 모니터 자체 검사를 실행하십시오.

- 1. 컴퓨터와 모니터를 모두 끕니다.
- 2. 컴퓨터의 후면에서 비디오 케이블을 뽑습니다. 올바른 자체 검사 작업을 위하여 컴퓨터의 후면에서 아날로그(청색 커넥터) 케이블을 제거하십시오. 3. 모니터 전원을 켭니다.
- 

모니터가 비디오 신호를 감지할 수 없는 경우 부동적인 'Dell™ - 자체 검사 기능 점검' 대화 상자가 화면(흑색 배경)에 나타나야 합니다. 자체 검사 모드 중에는 전원 LED가 파랑 색으로 유지됩니다. 또한, 선택한 입력에 따라 아래의 대화 상자 중에서 하나가 화면을 계속해서 스크롤합니다.

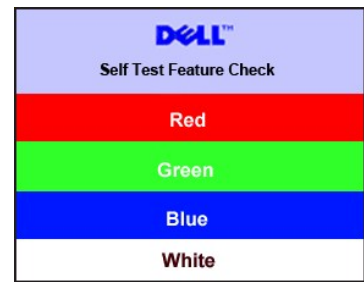

4. 비디오 케이블의 연결이 해제되거나 손상된 경우 정상적인 시스템 작동 중에도 이 상자가 나타납니다.

5. 모니터의 전원을 끄고 비디오 케이블을 다시 연결한 후 컴퓨터와 모니터의 전원을 켭니다.

위의 절차를 수행한 후에도 모니터 화면이 나타나지 않으면 비디오 컨트롤러와 컴퓨터 시스템을 점검하십시오. 모니터가 제대로 작동하고 있습니다.

#### **OSD** 경고 메시지

OSD 관련 문제는 OSD [경고 메시지](file:///C:/data/Monitors/SE178wfp/ko/ug/setup.htm#warning)를 참조하십시오.

#### <span id="page-17-2"></span>일반 문제

다음 표는 발생 가능한 일반적인 모니터 문제에 관한 일반 정보를 수록한 것입니다.

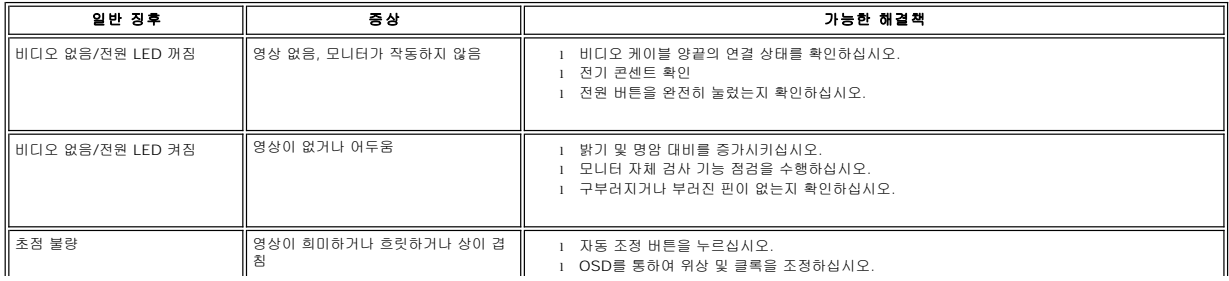

<span id="page-18-0"></span>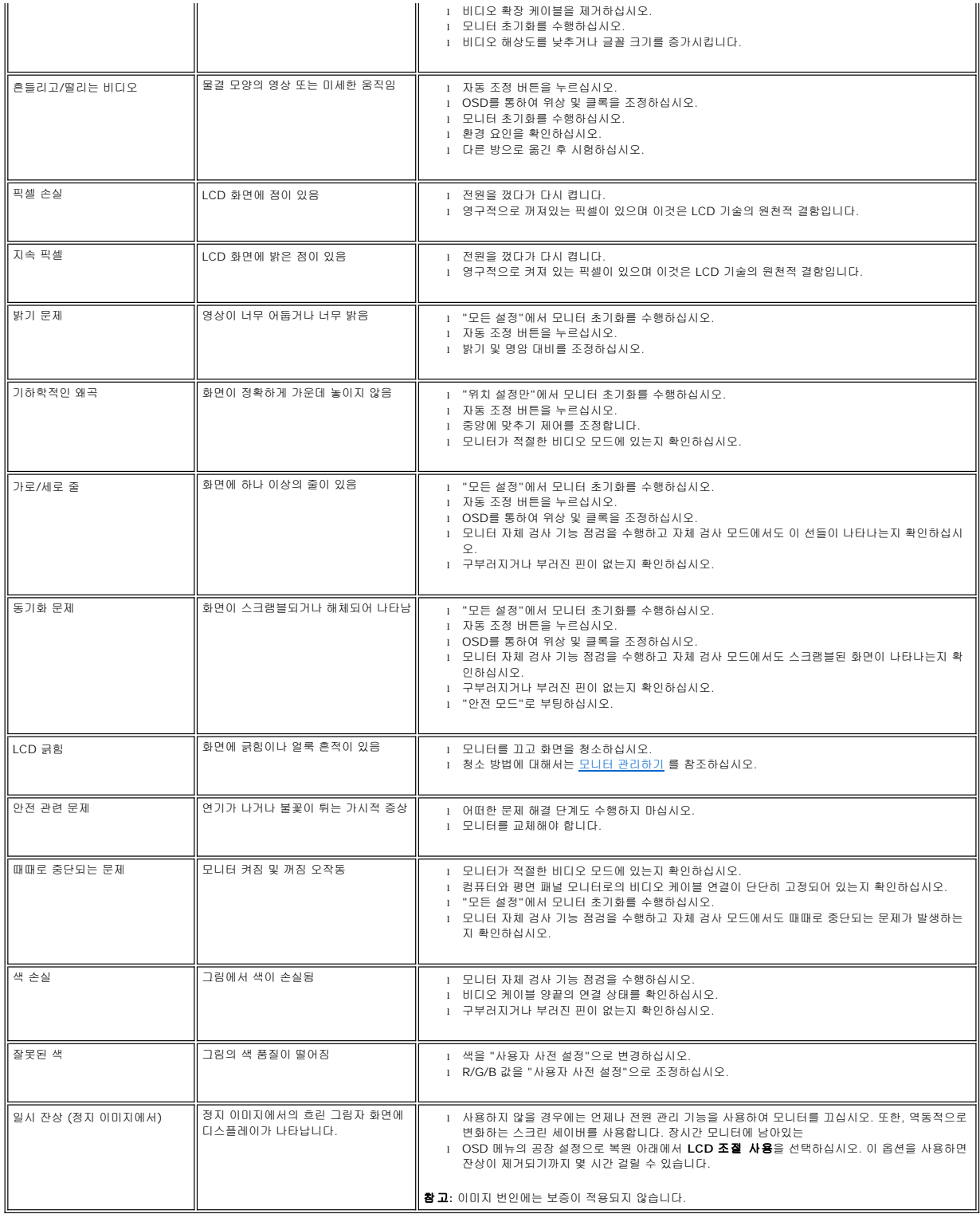

# <span id="page-18-1"></span>제품 특정 문제

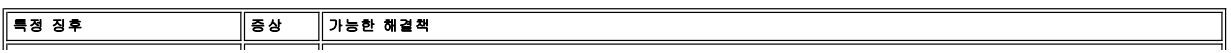

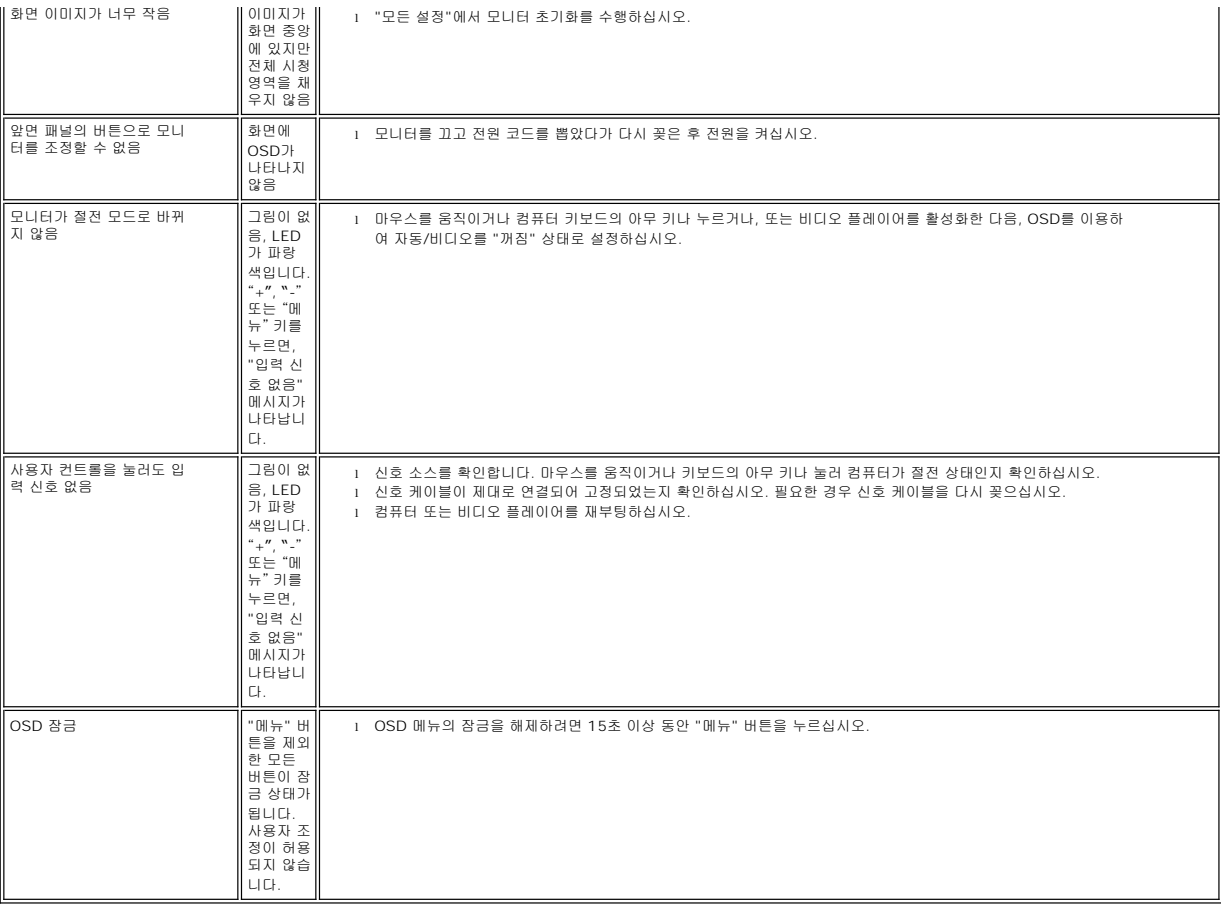

#### <span id="page-20-0"></span>모니터 스탠드 사용 **Dell SE178WFP** 평면 모니터

 $\bullet$  스탠드 부착

● <u>[케이블 정리하기](#page-20-1)</u>

[경사각 사용](#page-21-1)

 $\bullet$  [스탠드 분리](#page-21-2)

# 스탠드 부착

**// 참고:** 스탠드는 공장 출하 시 모니터에서 분리되어 있습니다.

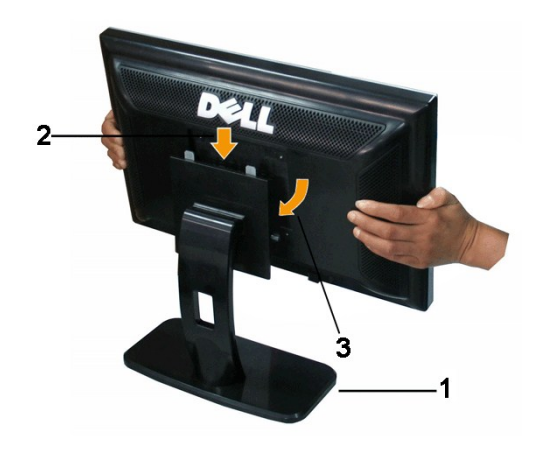

- 1. 평평한 표면에 스탠드를 놓습니다.
- 2. 모니터 뒷면의 홈을 상단 스탠드에 있는 두 개의 돌기에 끼워 맞춥니다.
- 3. 모니터 설치 부분이 스탠드에 채워질 때까지 모니터를 아래로 내립니다.

### <span id="page-20-1"></span>케이블 정리하기

l $\overline{\phantom{a}}$ 

<span id="page-21-0"></span>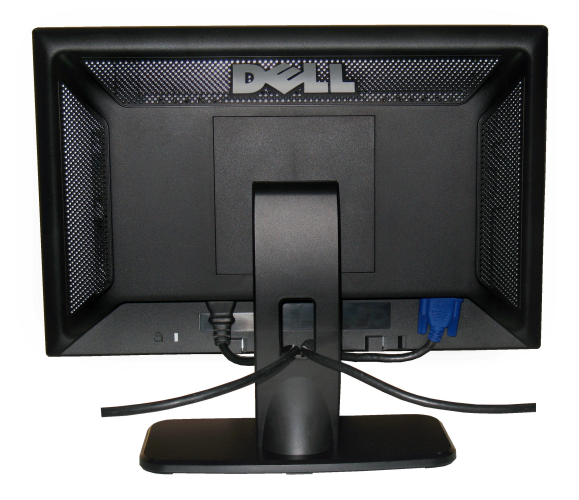

필요한 모든 케이블을 모니터와 컴퓨터에 연결한 후(케이블 연결은 <u>모니터 연결하기</u>를 참조) 케이블 홀더를 사용하여 위와 같이 모든 케이블을 깔끔하게 정리하십시<br>오.

# <span id="page-21-1"></span>경사각 사용

자체 받침대를 이용하면 모니터를 가장 편안한 시야각으로 기울일 수 있습니다.

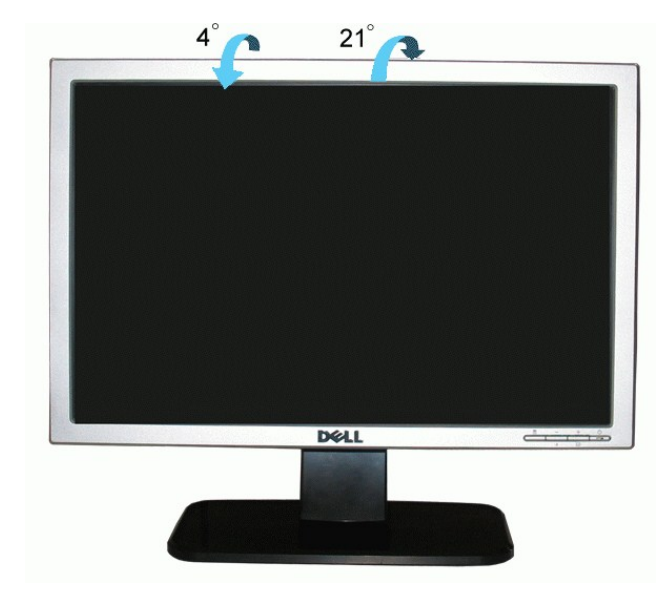

# <span id="page-21-2"></span>스탠드 분리

모니터 패널을 부드러운 천이나 쿠션에 놓은 후 LCD 제거 버튼을 눌러 스탠드를 제거하십시오.

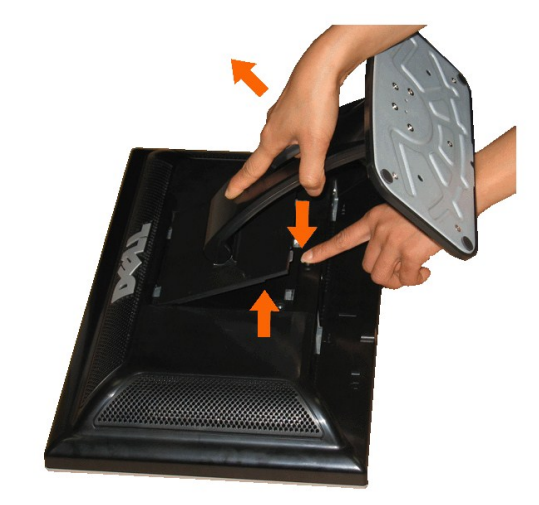

<mark>∕∕ 참고</mark>:스탠드를 제거하는 동안 LCD 화면의 긁힘을 방지하려면, 모니터가 깨끗한 표면에 놓였는지 확인하십시오.